# KĀ BĒRNA VECĀKAM IZVEIDOT PROFILU MĀJASLAPĀ?

Vecāku profila izveide ir ātrs un vienkāršs process. Tālāk varat iepazīties ar soļiem, kā reģistrēt savu bērnu, izveidojot vecāku profilu.

1

2

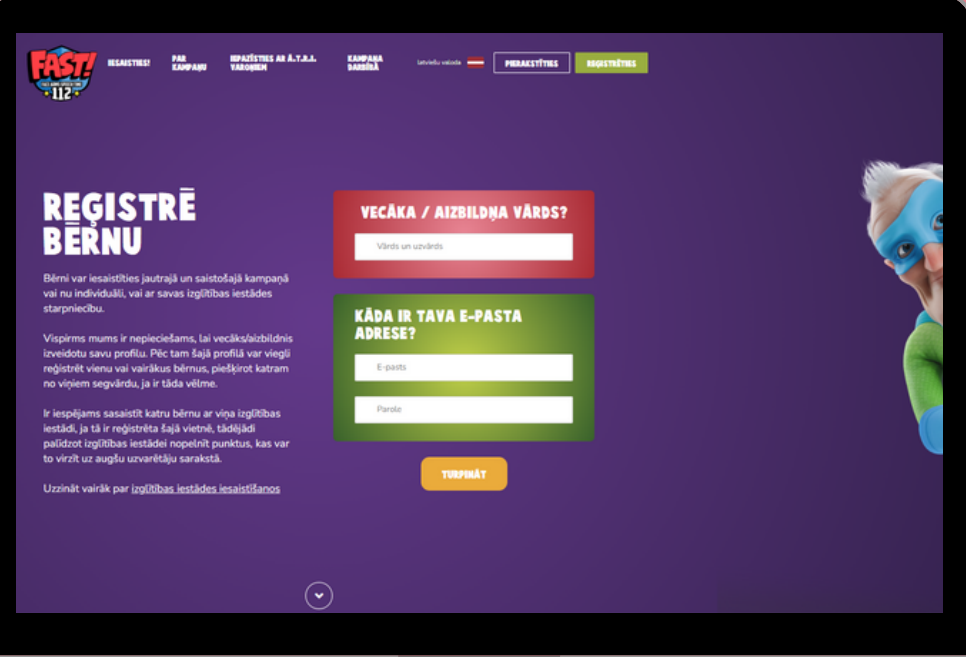

Dodieties uz mājaslapas sadaļu **"IESAISTIES!"** (lapas augšējā kreisajā stūrī) un klikšķiniet uz **"REĢISTRĒ SAVU BĒRNU".**

Iepazīstieties ar sadaļas saturu, ierakstiet nepieciešamo informāciju un klikšķiniet uz oranžā lodziņa **"TURPINĀT".**

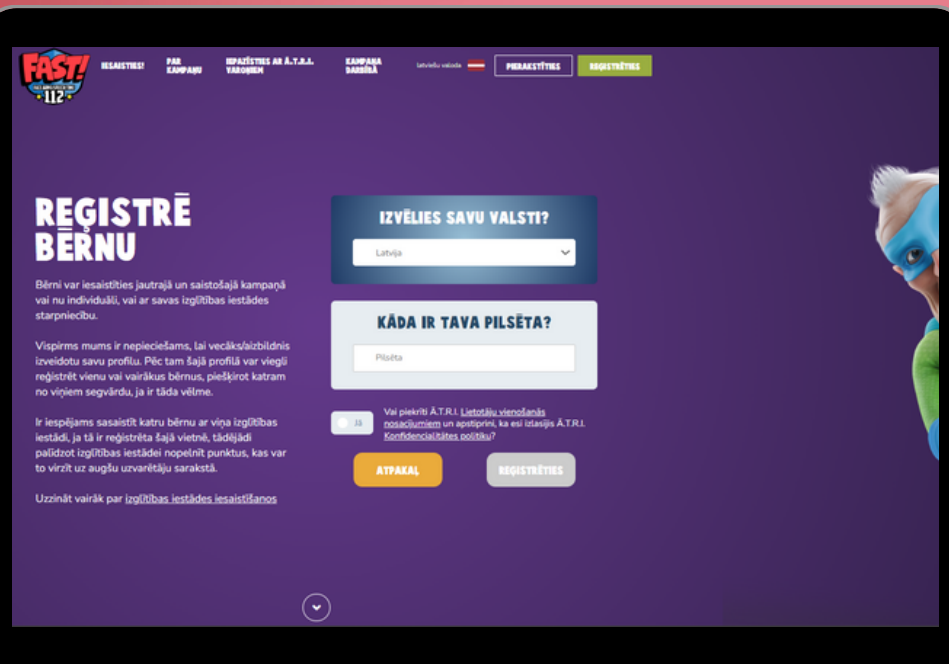

Izvēlieties Jūsu valsti no **saraksta** un **ierakstiet pilsētu**.

Izlasiet **projekta konfidencialitātes politiku** un **lietotāju nosacījumus**. Pēc tam atzīmējiet, ka **piekrītat** konfidencialitātes politikai un lietotāju vienošanās nosacījumiem.

2

1

Klikšķiniet uz lodziņa "REĢISTRĒTIES", 3 lai apstiprinātu Jūsu reģistrāciju.

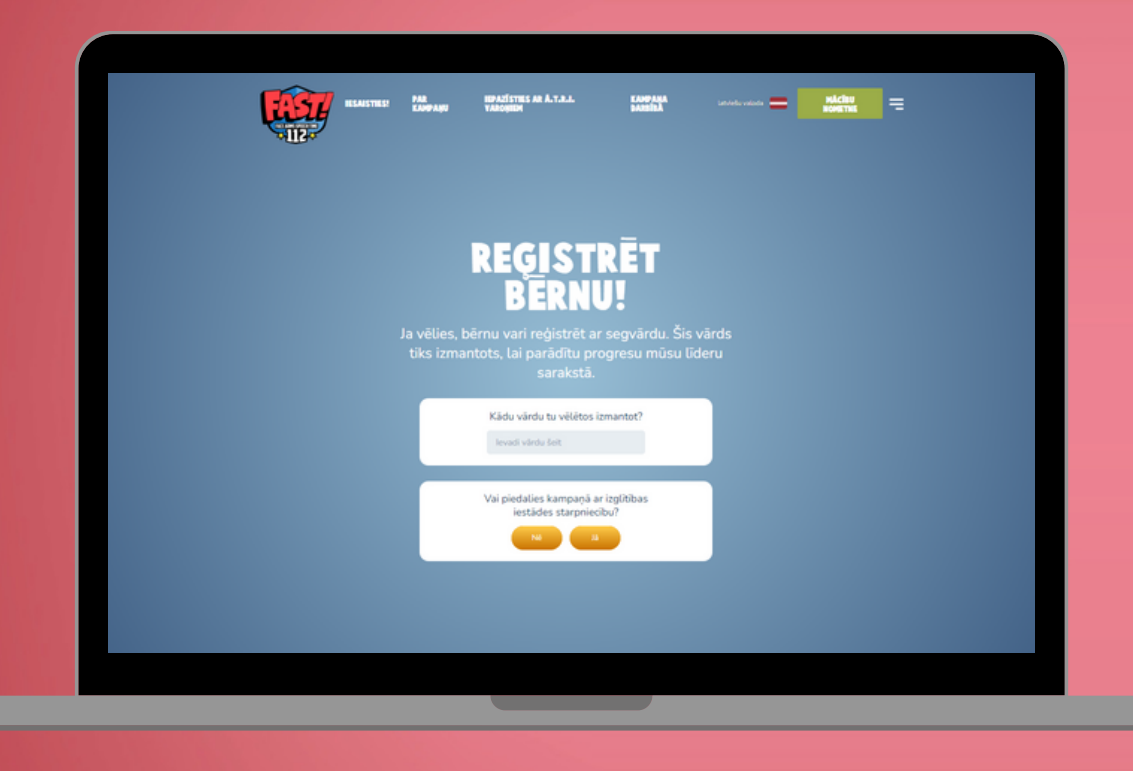

Ja vēlaties, varat savu bērnu reģistrēt ar **segvārdu**. Tas tiks iekļauts **līderu sarakstā.**

1

Atzīmējiet, ka bērns piedalās projektā 2 ar izglītības iestādes starpniecību.

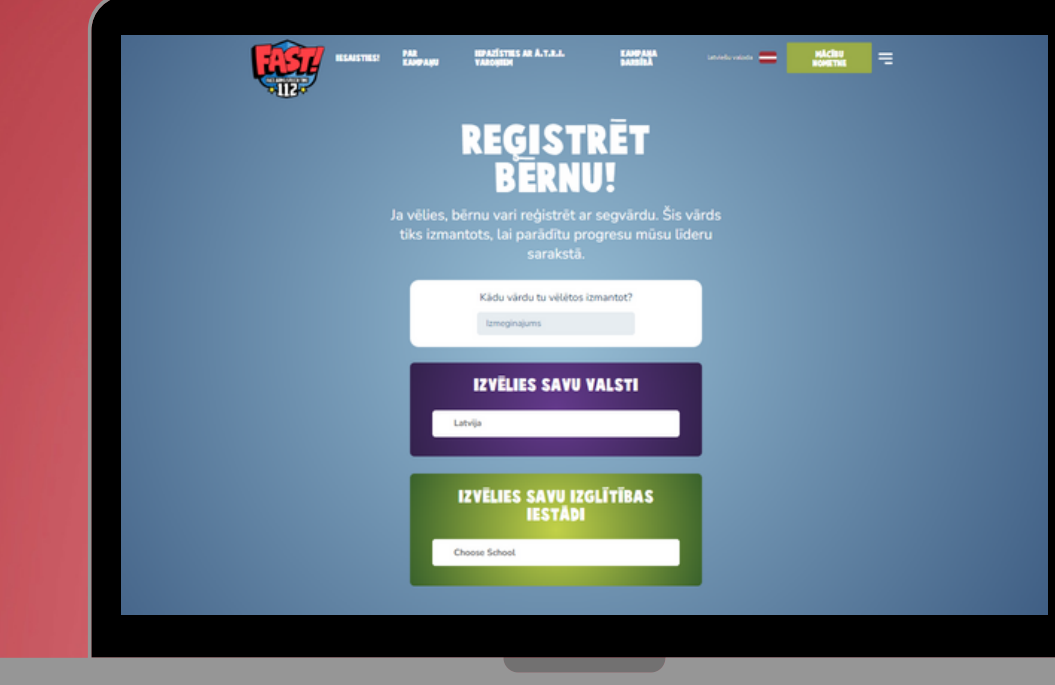

Tālāk izvēlieties sava bērna **izglītības iestādi un klasi.**

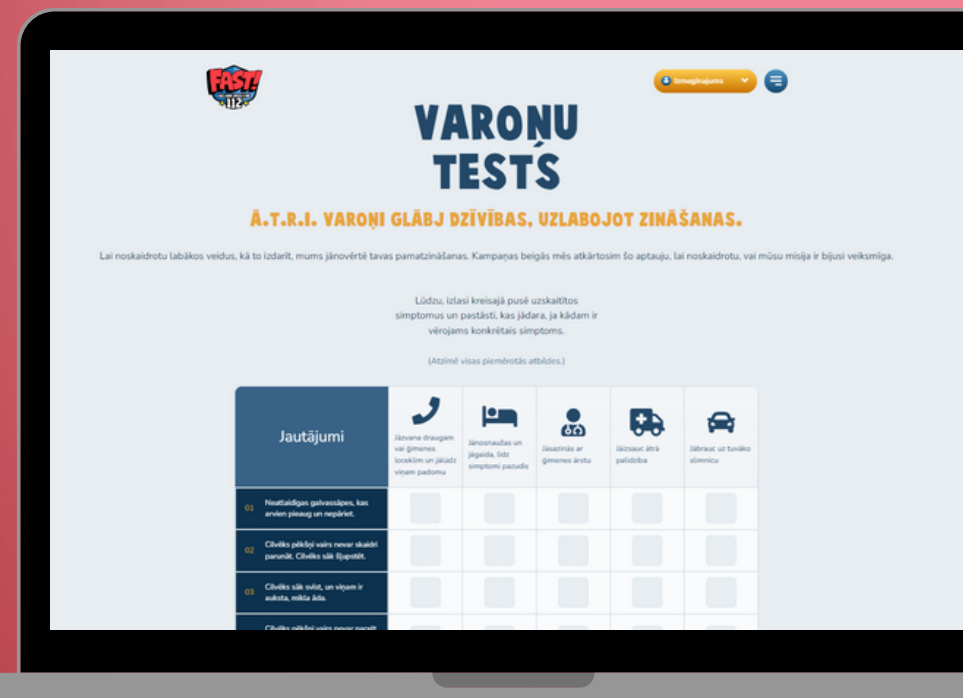

5.Solis

Pēc reģistrācijas aizpildiet **"VAROŅU TESTU".**

Pēc "VAROŅU TESTA" aizpildīšanas Jums būs iespēja piekļūt interaktīvajām e-grāmatām.